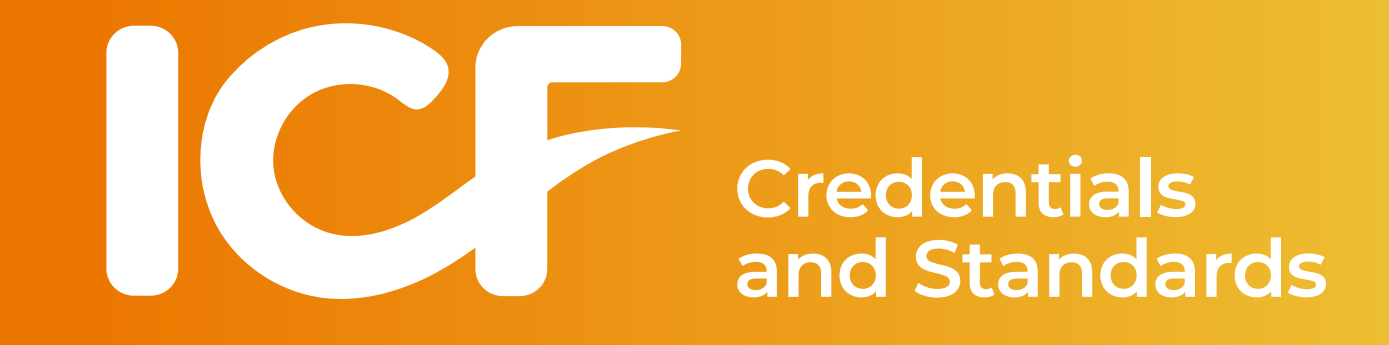

# **MCC Portfolio Sample Application**

*Revised October 2022*

### **MCC Portfolio Application Dashboard**

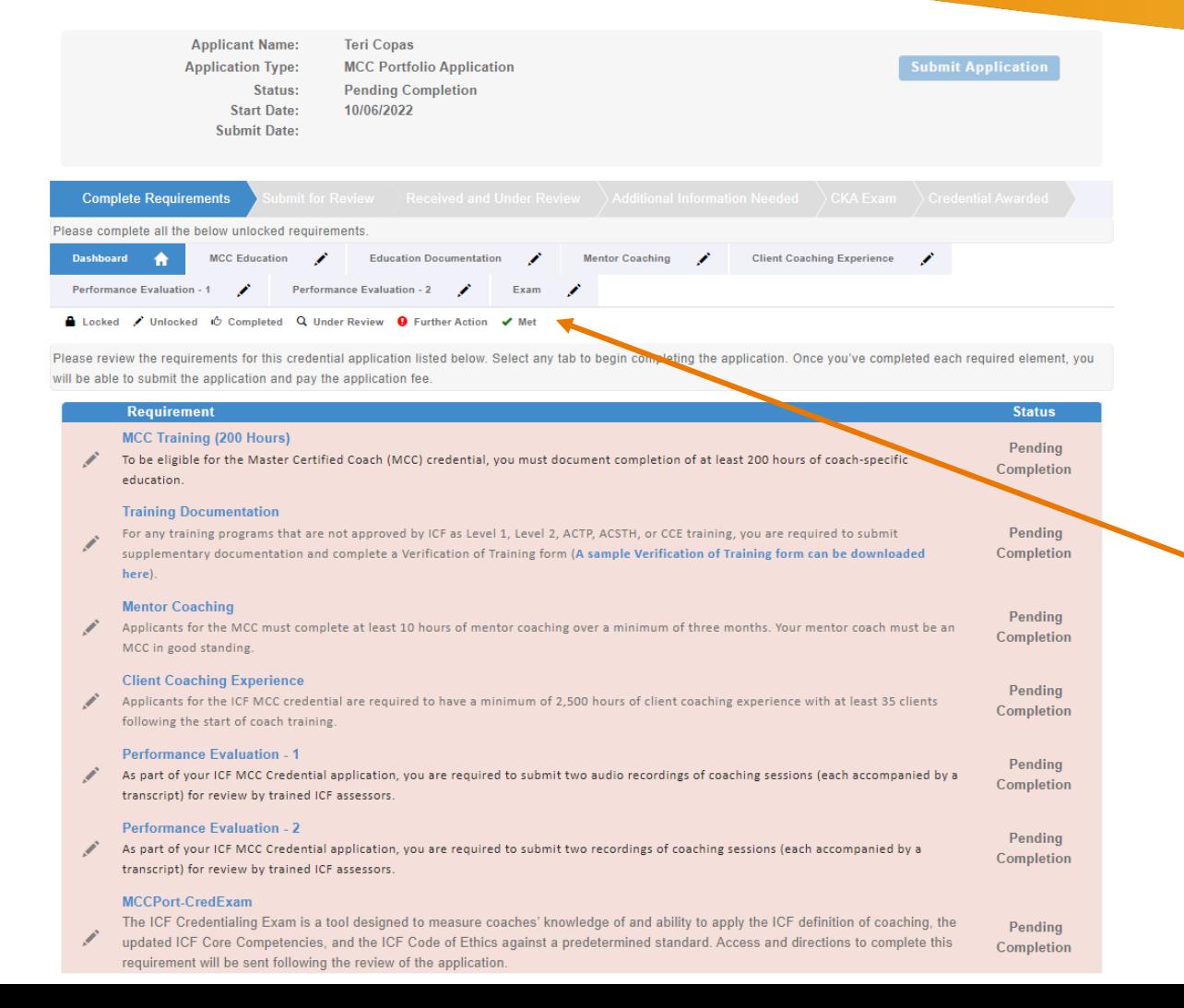

The application dashboard provides an overview of all requirements for the credential.

To begin the MCC Portfolio application, you will need to click on each requirement tab to enter your information for that section.

You will see symbols on your requirement tabs as you complete each task and again as they have been reviewed by ICF.

### Below the requirement tabs, you will find a key for what each symbol means.

You are not required to complete the tabs in any specific order, but you will need to complete all requirements in order to submit your application.

### **MCC Education Tab**

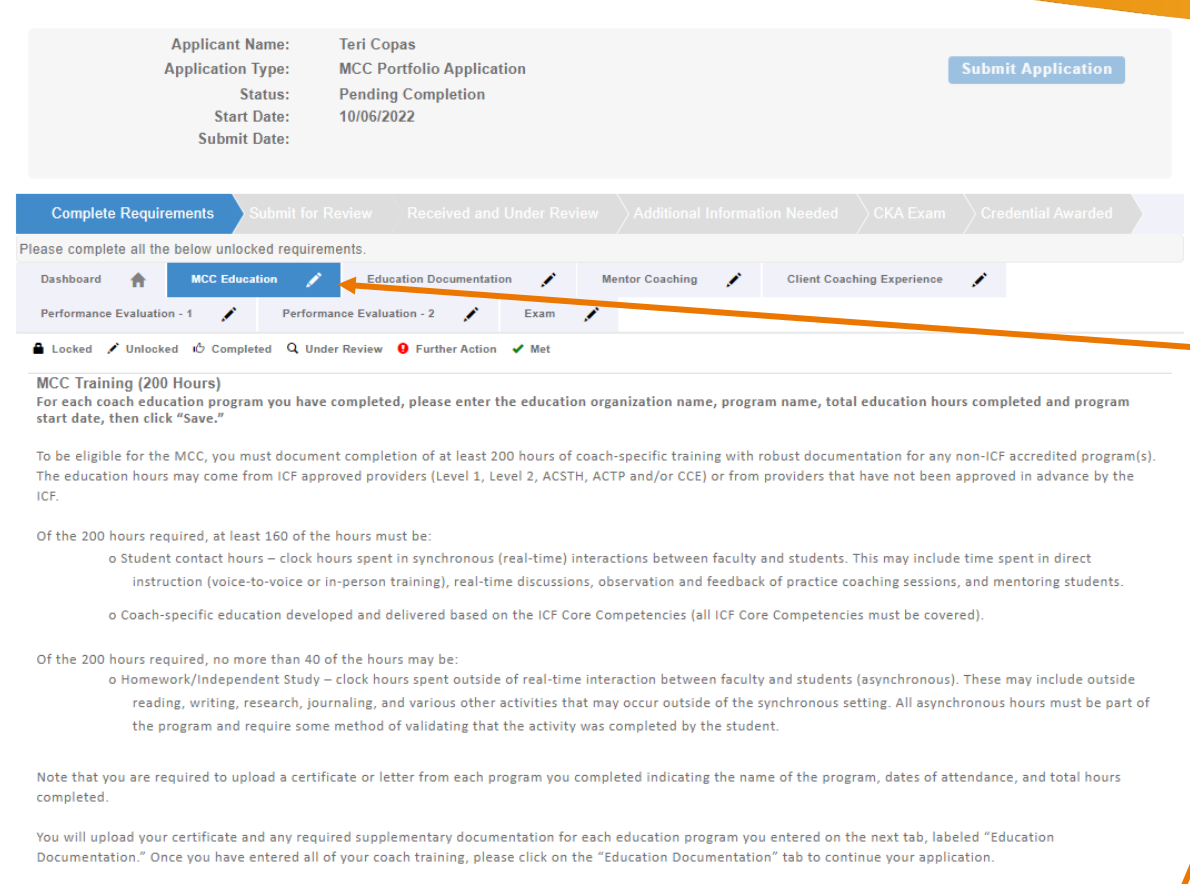

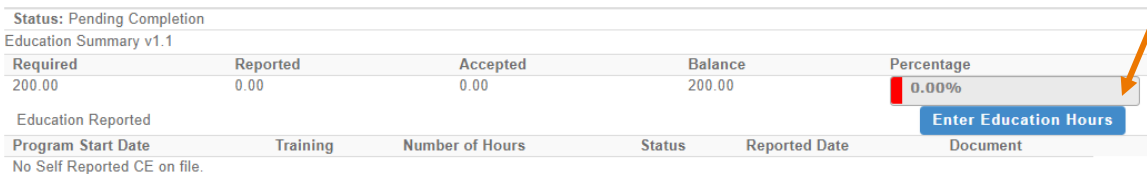

When you click on the MCC Education tab, you will see the "Enter Education Hours" button at the bottom of the screen.

Click this button to enter in your education information. (see next page).

Please note, as you report your coach education hours, the percentage of required education hours reported will automatically update.

### **MCC Education Tab**

**Add - ICF Self Report Credit Applicati...** 

### **Activity Information**

Training Organization Name:

Required

Program Name:

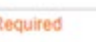

Number of hours:

Required

Program Start Date:

Reguired Does this training represent the start of your coach specific training and your client coaching experieng Ω

After clicking on the "Enter Education Hours" button, a window will appear for you to provide the details of your coach‐specific education hours, including the education organization name, program name, total hours completed, and program start date.

If this program is the education with which you began to count your coaching experience hours, click the box associated with "Does this education represent the start of coach specific education and your client coaching experience?" \*

*\* For this purpose, ICF defines the start of coach-specific education as any course with at least 30 hours of which at least 24 hours are in ICF Core Competencies instruction. Eligible courses can be ICF-accredited or non–ICF accredited.* 

*Learn more about the start of coach education: <https://coachingfederation.org/experience-requirements>*

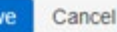

### **MCC Education Tab**

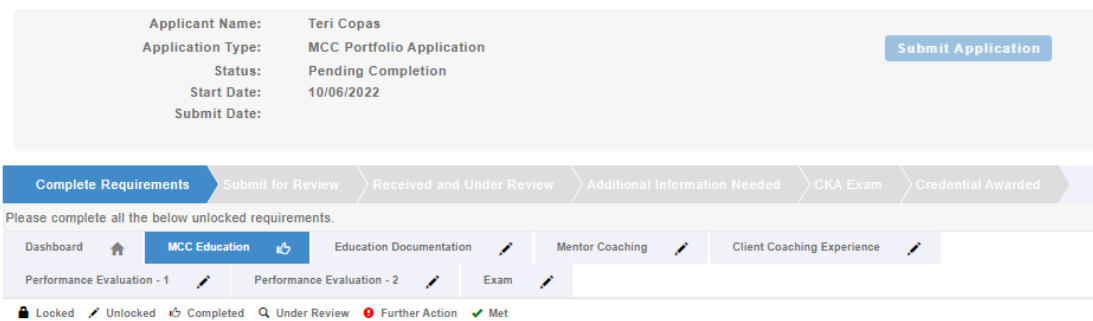

### **MCC Training (200 Hours)**

For each coach education program you have completed, please enter the education organization name, program name, total education hours completed and program start date, then click "Save.

To be eligible for the MCC, you must document completion of at least 200 hours of coach-specific training with robust documentation for any non-ICF accredited program(s). The education hours may come from ICF approved providers (Level 1, Level 2, ACSTH, ACTP and/or CCE) or from providers that have not been approved in advance by the ICF.

### Of the 200 hours required, at least 160 of the hours must be:

o Student contact hours - clock hours spent in synchronous (real-time) interactions between faculty and students. This may include time spent in direct instruction (voice-to-voice or in-person training), real-time discussions, observation and feedback of practice coaching sessions, and mentoring students.

o Coach-specific education developed and delivered based on the ICF Core Competencies (all ICF Core Competencies must be covered).

### Of the 200 hours required no more than 40 of the hours may be:

o Homework/Independent Study - clock hours spent outside of real-time interaction between faculty and students (asynchronous). These may include outside reading, writing, research, journaling, and various other activities that may occur outside of the synchronous setting. All asynchronous hours must be part of the program and require some method of validating that the activity was completed by the student.

Note that you are required to upload a certificate or letter from each program you completed indicating the name of the program, dates of attendance, and total hours completed

You will upload your certificate and any required supplementary documentation for each education program you entered on the next tab, labeled "Education Documentation." Once you have entered all of your coach training, please click on the "Education Documentation" tab to continue your application.

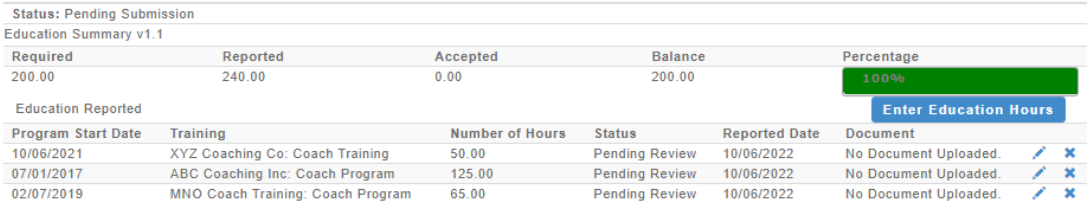

As you enter the education hours, the percentage bar on the main MCC Education tab will automatically be updated.

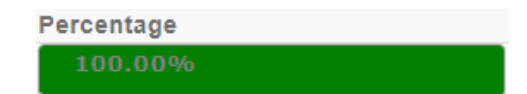

And you will see a "thumbs up" on the MCC Education tab once you have met the required hours.

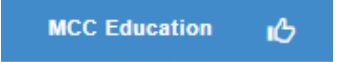

### **Education Documentation Tab**

**Upload** 

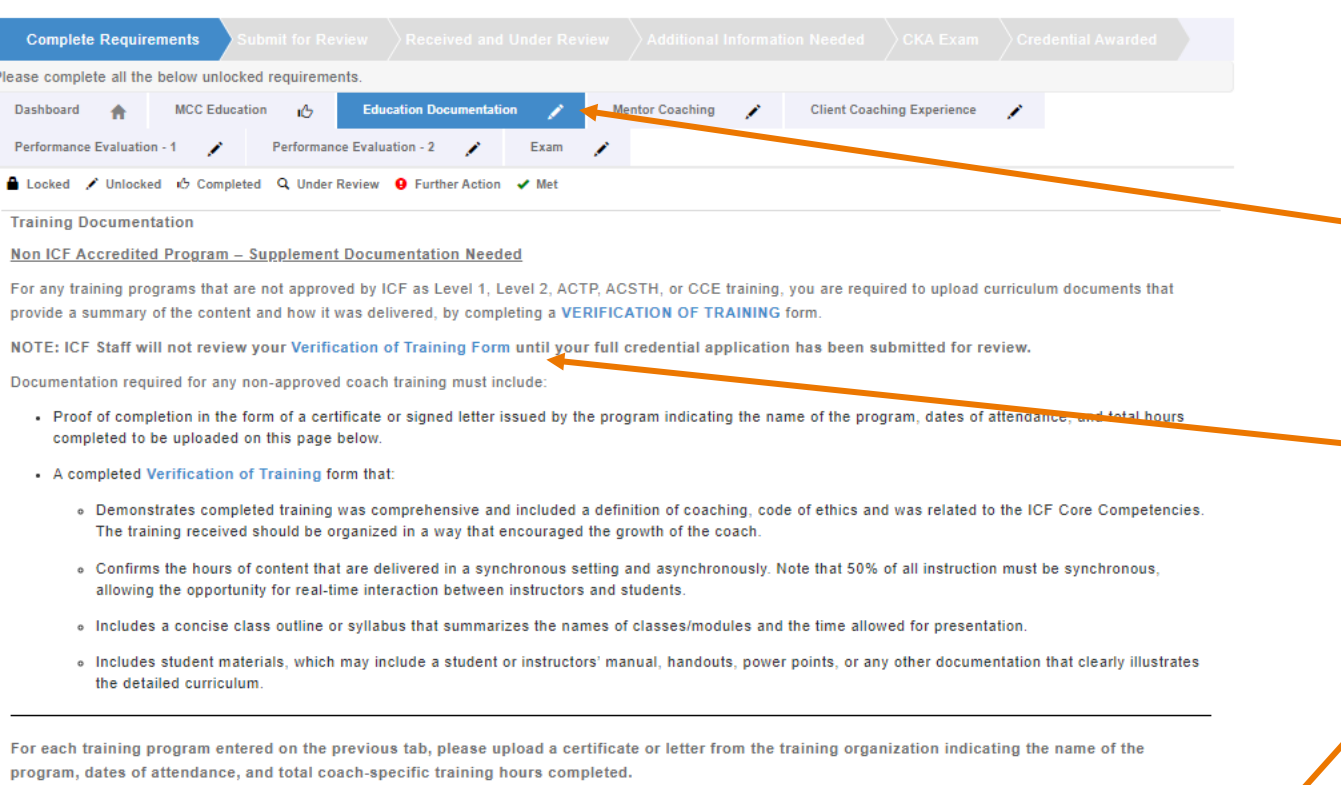

Please be sure there are no special characters in your document name (ie. ? / | \ !

Once you have submitted your training certificates below and, if required, have provided please click on the "Mentor Coaching" tab to continue your application

**Status: Pending Completion** 

**Documents Document** Document Code No documents on file

**Uploaded** 

When you click on the Education Documentation tab, you will be able to upload a certificate or letter of completion for each program you entered in the MCC Education tab.

For any non-ICF programs, you will need to complete the Verification of Training form.

To upload your program certificates, use the "Upload" button at the bottom of the screen (see next page).

### **Education Documentation Tab**

**Edit - AGS Credential Requirement** 

Choose File No file choser

After clicking on the "Upload" button, a window will appear for you to upload a program certificate or letter of completion.

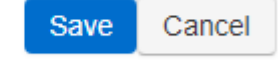

 $\boldsymbol{\mathsf{x}}$ 

### **Education Documentation Tab**

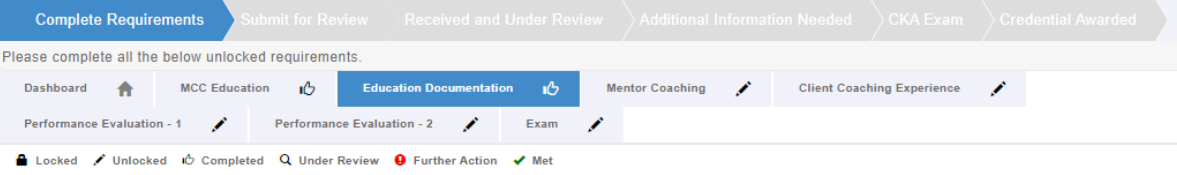

**Training Documentation** 

### Non ICF Accredited Program - Supplement Documentation Needed

For any training programs that are not approved by ICF as Level 1, Level 2, ACTP, ACSTH, or CCE training, you are required to upload curriculum documents that provide a summary of the content and how it was delivered, by completing a VERIFICATION OF TRAINING form.

NOTE: ICF Staff will not review your Verification of Training Form until your full credential application has been submitted for review.

Documentation required for any non-approved coach training must include:

- . Proof of completion in the form of a certificate or signed letter issued by the program indicating the name of the program, dates of attendance, and total hours completed to be uploaded on this page below.
- A completed Verification of Training form that:
	- o Demonstrates completed training was comprehensive and included a definition of coaching, code of ethics and was related to the ICF Core Competencies. The training received should be organized in a way that encouraged the growth of the coach.
	- o Confirms the hours of content that are delivered in a synchronous setting and asynchronously. Note that 50% of all instruction must be synchronous, allowing the opportunity for real-time interaction between instructors and students.
	- o Includes a concise class outline or syllabus that summarizes the names of classes/modules and the time allowed for presentation.
	- o Includes student materials, which may include a student or instructors' manual, handouts, power points, or any other documentation that clearly illustrates the detailed curriculum.

For each training program entered on the previous tab, please upload a certificate or letter from the training organization indicating the name of the program, dates of attendance, and total coach-specific training hours completed.

Please be sure there are no special characters in your document name (ie. ? / | \ !  $@ \# = $ \% +$ )

Once you have submitted your training certificates below and, if required, have provided any required supplementary documentation in the Verification of Training form, please click on the "Mentor Coaching" tab to continue your application.

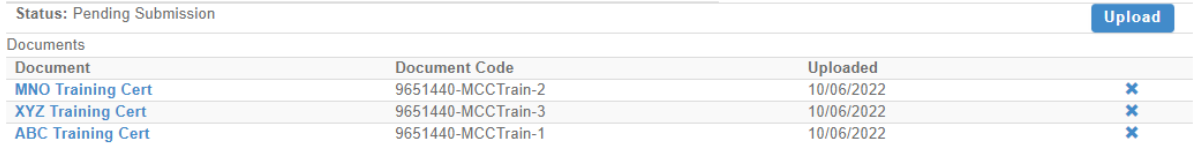

If you had more than one program, click the<br>"Upload" button to enter in the next education certificate or letter of completion.

A "thumbs up" on the Education Documentation tab will appear once you have uploaded the document(s).

> **Education Documentation** ıО

### **Mentor Coaching Tab**

**Add Mentor Coach** 

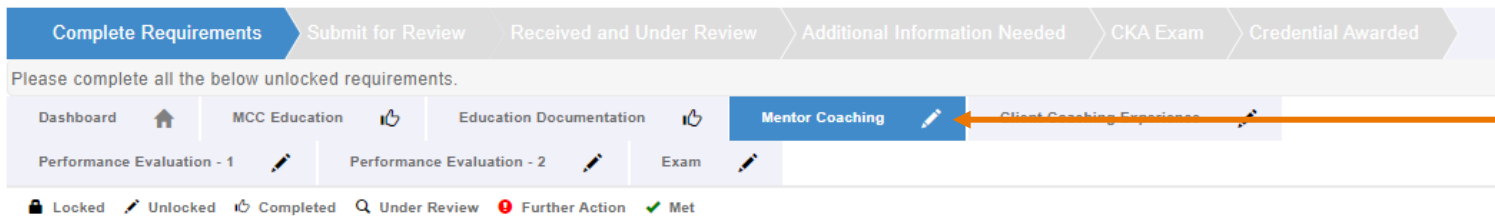

**Mentor Coaching** 

To submit your mentor coaching hours, click on the blue "Add Mentor Coach" button below and enter the requested information. Once you have entered and saved your mentor coaching, please click on the "Client Coaching Experience" tab to continue your application.

Applicants for the MCC must complete at least 10 hours of mentor coaching over a minimum of three months. Your mentor coach must be an MCC in good standing. This cannot be the same mentor coaching that was applied toward a previous ICF credential application.

A minimum of three (3) of the 10 required mentor coaching hours must be one-to-one coaching with a mentor coach. Group coaching may count for a maximum of seven (7) hours toward the mentoring requirement. The group being mentored may not consist of more than 10 participants.

By submitting the following information, I attest that I have obtained consent from each mentor coach listed below to share their name and contact information with the ICF for credentialing purposes.

**Status: Pending Completion** 

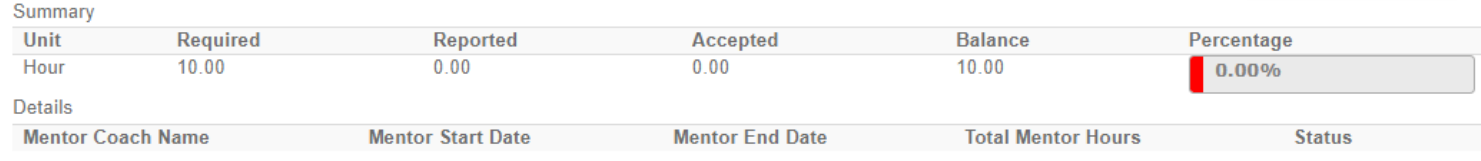

When you click on the Mentor Coaching tab, you will see the "Add Mentor Coach" button at the bottom of the screen.

Click this button to enter in your Mentor Coaching information (see next page).

10 hours of Mentor Coaching done over a 3 month period of time or longer must be completed. Your mentor coach must be an MCC, and the hours may not have been used towards a previous credential.

### **Mentor Coaching Tab**

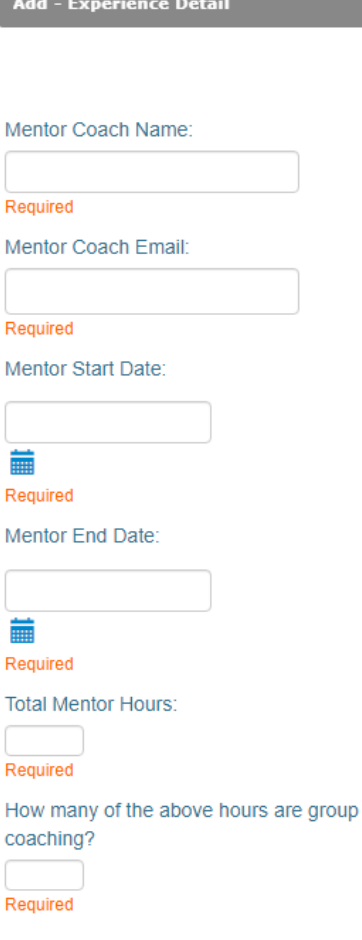

After clicking on the "Add Mentor Coach" button, a window will appear for you to provide the details of your Mentor Coaching, including the name of Mentor, email of Mentor, date of first mentoring session, date of last mentoring session, total number of mentoring hours, and any hours that were in group mentoring.

When the application is submitted, the mentor coach will receive an email to confirm or challenge the information provided.

### **Mentor Coaching Tab**

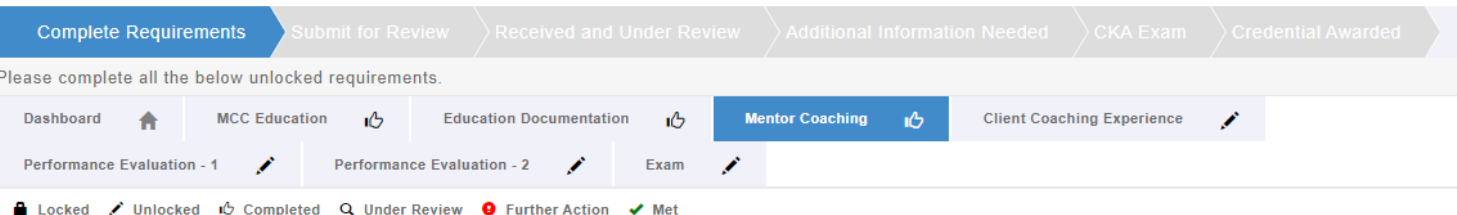

### **Mentor Coaching**

To submit your mentor coaching hours, click on the blue "Add Mentor Coach" button below and enter the requested information. Once you have entered and saved your mentor coaching, please click on the "Client Coaching Experience" tab to continue your application.

Applicants for the MCC must complete at least 10 hours of mentor coaching over a minimum of three months. Your mentor coach must be an MCC in good standing. This cannot be the same mentor coaching that was applied toward a previous ICF credential application.

A minimum of three (3) of the 10 required mentor coaching hours must be one-to-one coaching with a mentor coach. Group coaching may count for a maximum of seven (7) hours toward the mentoring requirement. The group being mentored may not consist of more than 10 participants.

By submitting the following information, I attest that I have obtained consent from each mentor coach listed below to share their name and contact information with the ICF for credentialing purposes.

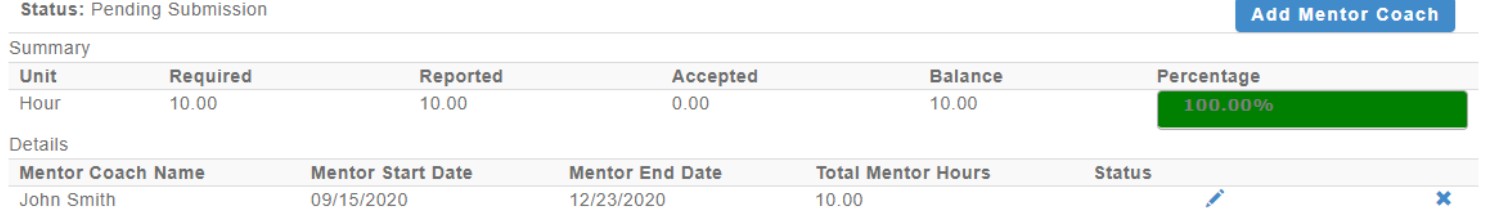

As you enter the mentoring hours, the percentage bar on the main Mentor Coaching tab will automatically be updated.

If you had more than one Mentor Coach, click the "Add Mentor Coach" button to list the next Mentor Coach.

You will see a "thumbs up" on the Mentor Coaching tab once you have met the required hours.

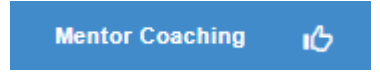

## **Client Coaching Experience Tab**

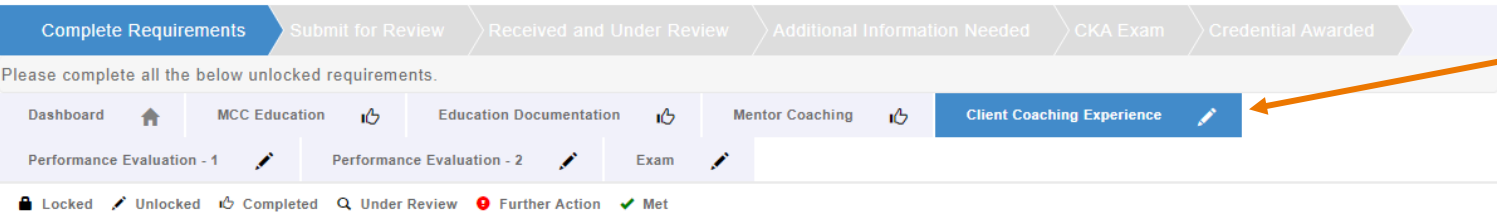

### **Client Coaching Experience**

Applicants for the ICF MCC credential are required to have a minimum of 2,500 hours of client coaching experience with at least 35 clients following the start of coach training. Of the total 2,500 hours required, at least 2,250 hours must be paid coaching experience. Please complete the following statement of attestation to affirm your client coaching experience. For more information, please visit https://coachingfederation.org/experience-requirements.

Applicants may be selected at random for audit of their client coaching experience hours. Those who provide inaccurate or fraudulent information in their ICF credential application are subject to denial and/or revocation of the ICF credential and may be prohibited from reapplying for a period of five (5) years.

By checking the box by each statement, you are indicating this is a true statement. At the bottom of this page please enter the total number of client coaching experience hours delivered since the start of your coach-specific training as of the application submission date. Please note that the ICF reserves the right to audit your client coaching experience.

Once you have completed this section, please click on the "Performance Evaluation - Audio 1" tab to continue your application. **Status: Pending Completion** 

**Attest to Requirements** 

When you click on the Client Coaching Experience tab, you will see a series of statements to which you will attest meeting all MCC coaching experience requirements.

Applicants must demonstrate a minimum of 2500 hours of client coaching experience with at least 35 clients following the start of coach‐specific education.

At least 2250 of these hours must be paid coaching.

## **Client Coaching Experience Tab**

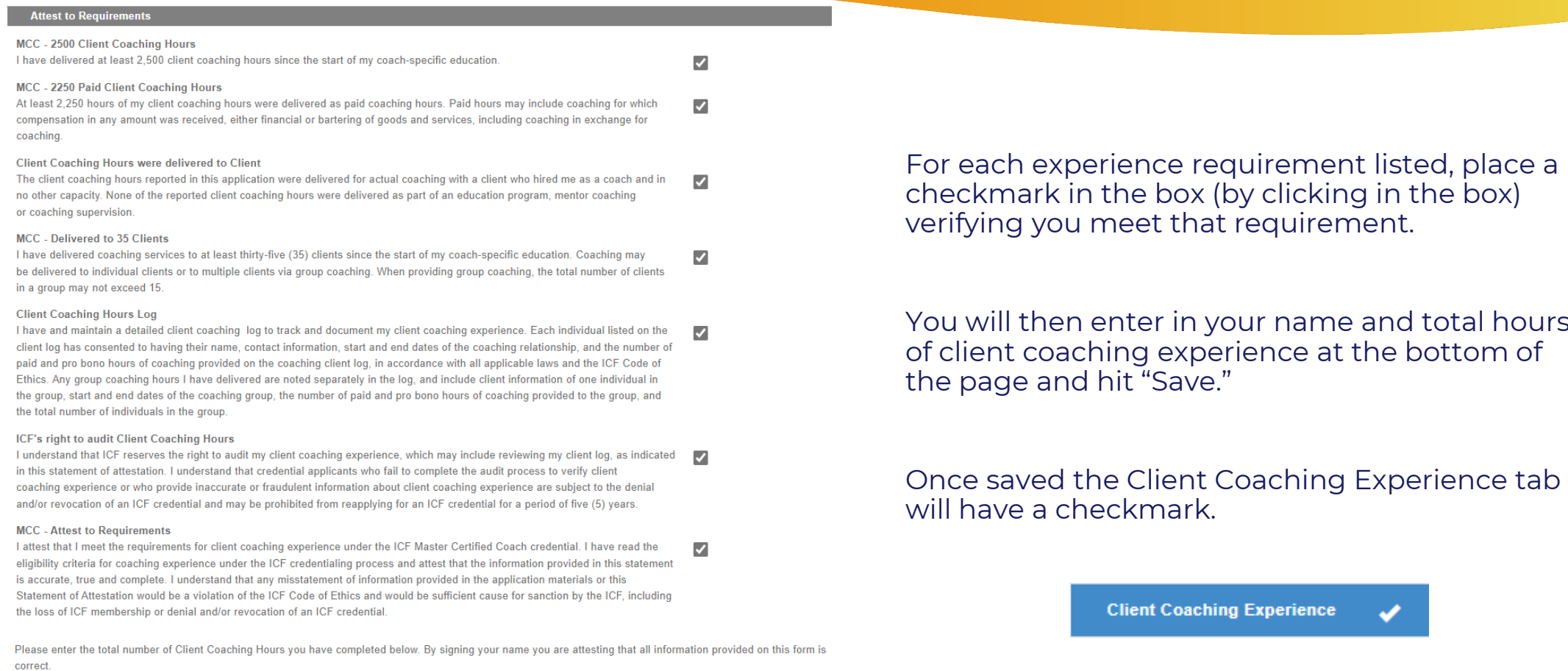

First Name: Teri

 $\overline{\phantom{a}}$ 

Last Name: Copas

Total Hours: 2500

You will then enter in your name and total hours

### Once saved the Client Coaching Experience tab

### **Performance Evaluation Tabs**

**Upload** 

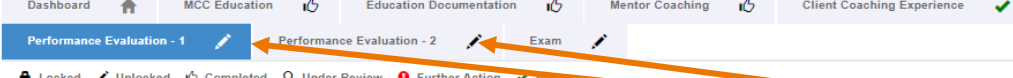

### **Performance Evaluation - 1**

As part of your ICF MCC Credential application, you are required to submit two recordings of coaching sessions (each accompanied by a transcript trained ICF assessors. Learn more about performance evaluations for ICF Credentialing by visiting the Performance Evaluation page.

Please upload an audio recording of an actual coaching session between you and a client along with a written transcript using the "Upload" button below.

NOTE: If ICF does not offer a Performance Evaluation in the language in which your session is held, you will need to submit both a transcript in the session language AND an English transcript.

### **Session Guidelines:**

- o The performance evaluation must be a complete coaching session (not edited) lasting between 20 and 60 minutes. Those that exceed 60-minutes will not be scored.
- o The performance evaluation must be from an actual coaching session between you and a paid or pro bono client (not part of coach training). The client may not be a coach unless they are a regular client

### **Audio Guidelines:**

- o The recording must be an audio only file (no video) MP3, WMA, MP4 or M4A (audio) format. Other formats will not be accepted.
- o The audio file must be in one part. Multiple files for one coaching session will not be reviewed
- o The audio file must be 95 megabytes or less. Use a lower bit rate to decrease file size, if needed
- o You must upload the actual audio file. Providing a URL to download or stream audio recordings will not be accepted.

### **Transcript Guidelines:**

- o Transcript must be a verbatim, written word-for-word record of the coaching session(s) submitted.
- o Transcript must indicate who is speaking-the coach or the client-at any time in the conversation
- o List the coach's statements and the client's statements on separate lines of the transcript.

Document Code

- o Transcript must include timestamps at every change in speaker (coach and client).
- o Transcript must be submitted as a Word document (e.g., .doc, .docx)

Having an issue uploading? Please be sure there are no special characters in your document name (ie. ? / | \! @ # = \$ % +)

Once you have uploaded and saved your recording, please click on the "Performance Evaluation  $-2$ " tab above to continue your application.

Need to upload a new transcript or audio file? Use the "X" symbol on the incorrect file's line and then use the appropriate link to upload the new file.

**Status: Pending Completion** 

**Documents** 

**Document** No documents on file

**Uploaded** 

The MCC application has 2 Performance Evaluation Tabs. Each tab will hold one of the two required coaching sessions to be assessed.

When you click on the Performance Evaluation tabs, you will be able to upload a recording of a client coaching session along with a written transcript of the recording.

The session recording must between 20 and 60 minutes, with an actual regular client of yours. The file type must be an audio only type – mp3, wma, mp4, or m4a.

The transcript must be verbatim – what is spoken in the recording should be written in the transcript. The transcript should indicate who is speaking at all times (client/coach) with time stamps at every change of speaker, and submitted as a Word Document.

Click on the "Upload" button to upload your recording and transcript.

### **Performance Evaluation Tabs**

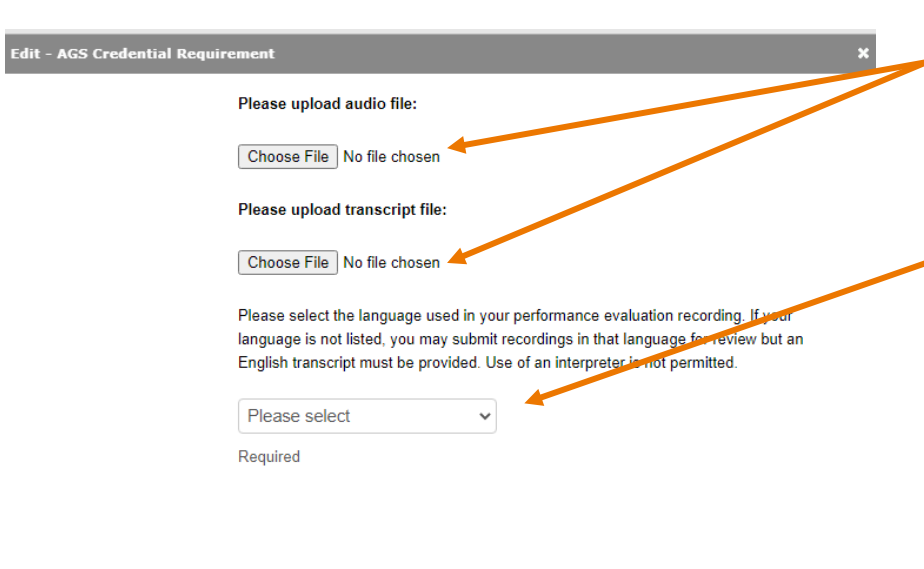

### $\Box$

By checking this box, I affirm that I have been granted explicit permission by my client to submit this recording of our coaching session to be reviewed only by ICF staff and performance evaluation assessors for the purposes of assessing the quality and methods of my coaching. I further affirm that I have this permission in writing from my client and can make this documentation available to ICF on request. I understand that submitting a recording without the permission of my client is a violation of the ICF Code of Ethics and may result in the denial of an ICF credential and/or other disciplinary actions.

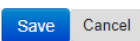

After clicking on the "Upload" button, a window will appear for you to add your recording and transcript to your application.

You will choose the language in which the session is held.

If it is not in one of the languages listed, you will need to ALSO provide a transcript translated to English.

In addition, you will need to affirm you have written permission from the client to be recorded and to have the recording submitted to ICF for credentialing purposes.

*\*For a current list of languages in which a performance evaluation can be submitted without an English transcript, please visit: [https://coachingfederation.org/performance-](https://coachingfederation.org/performance-evaluations) [evaluations](https://coachingfederation.org/performance-evaluations)*

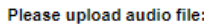

Choose File Recording.m4a

Please upload transcript file:

Choose File Transcript Doc.docx

Please select the language used in your performance evaluation recording. If your language is not listed, you may submit recordings in that language for review but an

English transcript must be provided. Use of an interpreter is not permitted

Other (English Transcript Rev Required

Please indicate what language your recording is in:

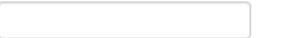

Please upload an English transcript of this recording:

Choose File No file chosen

 $\Box$ 

By checking this box, I affirm that I have been granted explicit permission by my client to submit this recording of our coaching session to be reviewed only by ICF staff and performance evaluation assessors for the purposes of assessing the quality and methods of my coaching. I further affirm that I have this permission in writing from my client and can make this documentation available to ICF on request. I understand that submitting a recording without the permission of my client is a violation of the ICF Code of Ethics and may result in the denial of an ICF credential

### **Performance Evaluation Tab**

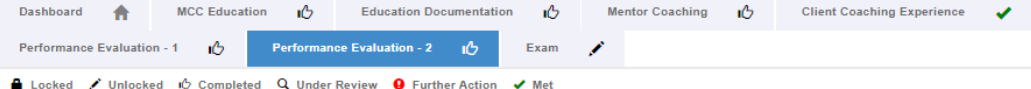

### **Performance Evaluation - 2**

As part of your ICF MCC Credential application, you are required to submit two recordings of coaching sessions (each accompanied by a transcript) for review by trained ICF assessors. Learn more about performance evaluations for ICF Credentialing by visiting the Performance Evaluation page.

Please upload an audio recording of an actual coaching session between you and a client along with a written transcript using the "Upload" button below.

NOTE: If ICF does not offer a Performance Evaluation in the language in which your session is held, you will need to submit both a transcript in the session language AND an English transcript.

### **Session Guidelines:**

- o The performance evaluation must be a complete coaching session (not edited) lasting between 20 and 60 minutes. Those that exceed 60-minutes will not be scored.
- o The performance evaluation must be from an actual coaching session between you and a paid or pro bono client (not part of coach training). The client may not be a coach unless they are a regular client

### **Audio Guidelines:**

- o The recording must be an audio only file (no video) MP3, WMA, MP4 or M4A (audio) format. Other formats will not be accepted.
- o The audio file must be in one part. Multiple files for one coaching session will not be reviewed.
- o The audio file must be 95 megabytes or less. Use a lower bit rate to decrease file size, if needed.
- o You must upload the actual audio file. Providing a URL to download or stream audio recordings will not be accepted.

### **Transcript Guidelines:**

- o Transcript must be a verbatim, written word-for-word record of the coaching session(s) submitted.
- o Transcript must indicate who is speaking-the coach or the client-at any time in the conversation.
- o List the coach's statements and the client's statements on separate lines of the transcript.
- o Transcript must include timestamps at every change in speaker (coach and client).
- o Transcript must be submitted as a Word document (e.g., .doc, .docx)

Having an issue uploading? Please be sure there are no special characters in your document name (ie. ? / | \! @ # = \$ % +)

Need to upload a new transcript or audio file? Use the "X" symbol on the incorrect file's line and then use the appropriate link to upload the new file.

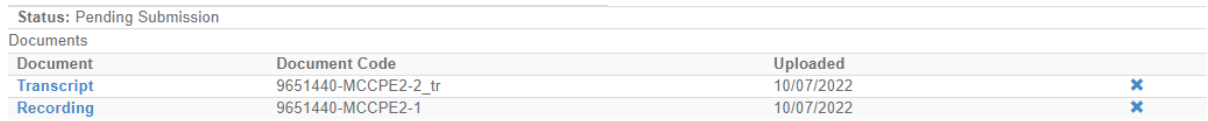

Once your recording and transcript files have been uploaded, you will see a thumbs up on the Performance Evaluation tab.

> **Performance Evaluation** ıЪ

### **Exam Tab**

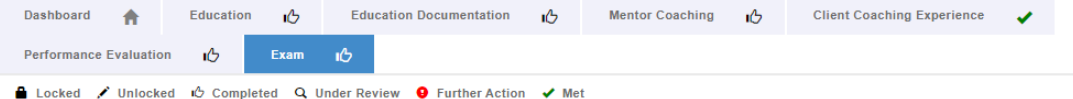

### **ACCPort-CredExam**

All credential applicants must pass the ICF Credentialing Exam, which is designed to measure a candidate's proficiency based on the ICF Core Competencies. NOTE: Candidates will receive an invitation to schedule an exam appointment and complete the ICF Credentialing Exam after the application has been submitted and the review is complete.

To complete this tab and submit your application, please click on the "Enter Exam Information" link below. You will be asked to enter your legal name and advise if you will be requesting a reasonable accommodation to access the exam due to a disability or qualifying medical condition.

The name you enter must EXACTLY MATCH your name as it appears on your government-issued identification, which you will present during the check-in process at vour exam appointment. Please note that this will not update your name as listed in your ICF Profile.

### **General Exam Information**

ICF Credentials and Standards has partnered with Pearson VUE to deliver the ICF Credentialing Exam through a proctored testing environment. The exam may be taken in person at one of Pearson VUE's testing centers (Locate a Testing Center near you), or remotely through Pearson OnVUE, a live, remote-proctored testing service that allows candidates to test from their home or office while being monitored by an online proctor. Learn More About ICF Credentialing Exam Options and Procedures.

The ICF Credentialing Exam is available in English with language aids in Spanish and Turkish. Language aids in Arabic, Chinese (Simplified), French, Italian, Japanese, Russian and Swedish will be available in the near future

If the ICF Credentialing Exam is not offered in a candidate's primary language, the candidate is located in a non-English speaking count ne candidate completes the English form of the ICF Credentialing Exam, a candidate will receive an automatic time extension of Communes to complete the exam. If the Exam is not offered in your language, Language Assistance is available

### **Accommodation Requests**

Individuals with a documented disability, handicap, or other condition that impairs their ability to take the exam may request a reasonable accommodation, as required by the Americans with Disabilities Act (ADA). Candidates who require arrangements to take the exam must submit the ICF Exam Accommodations Request Form, along with the required supporting documentation verifying the candidate's disability or qualifying medical condition.

Candidates may also be approved for exam accommodation for documented, qualifying medical conditions that may be temporary, such as pregnancy, injury, or impairment following surgery

Approved accommodations for candidates with disabilities or qualifying medical conditions are provided at no cost to the candidate. Learn More About Exam Accommodations. If an accommodation is requested, you will receive an email from ICF with more information and a link to the page to upload your accommodatio  $document(s)$ 

The Exam tab will provide a brief synopsis of the Credentialing Exam procedures.

You will be sent information on taking the Exam once the review of your application has been completed and all is in order.

You may find information on requesting an accommodation here.

Click on the Enter Exam Information tab at the bottom of the screen.

**Enter Exam Information** 

### **Exam Tab**

### **Add - ICF Exam Information**

In the fields below, please enter in your name as it appears on your government-issued identification that you will be using during the exam check in process. If your name does not match exactly, you will not be able to proceed with the exam.

If you have multiple names on your identification document, be sure to include all names within the fields below.

NOTE: The name entered here will not affect your name as recorded in your ICF Profile. This is for exam purposes only.

Legal First Name:

Required

Legal Last Name:

Required

Please check the box below to receive additional information and guidance on requesting an exam accommodation for a documented disability or qualifyin medical condition. □

Yes, please send me exam accommodation information and directions.

You will then enter your Legal First Name and Legal Last Name.

*\* The name you enter must EXACTLY MATCH your name as it appears on your government-issued identification, which you will present during the check-in process at your exam appointment.* 

### If you need an exam accommodation, select the box here.

*For more information on Exam Accommodations, please visit: [https://coachingfederation.org/credentials-and](https://coachingfederation.org/credentials-and-standards/exam-accommodations)[standards/exam-accommodations](https://coachingfederation.org/credentials-and-standards/exam-accommodations)*

### **Exam Tab**

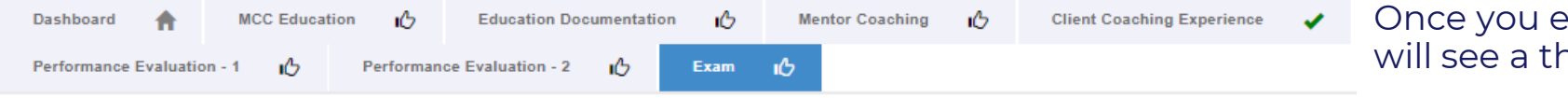

▲ Locked / Unlocked iÔ Completed Q Under Review ● Further Action ◆ Met

Once you enter your legal first and last name, you will see a thumbs up on the Exam tab.

> மி Exam

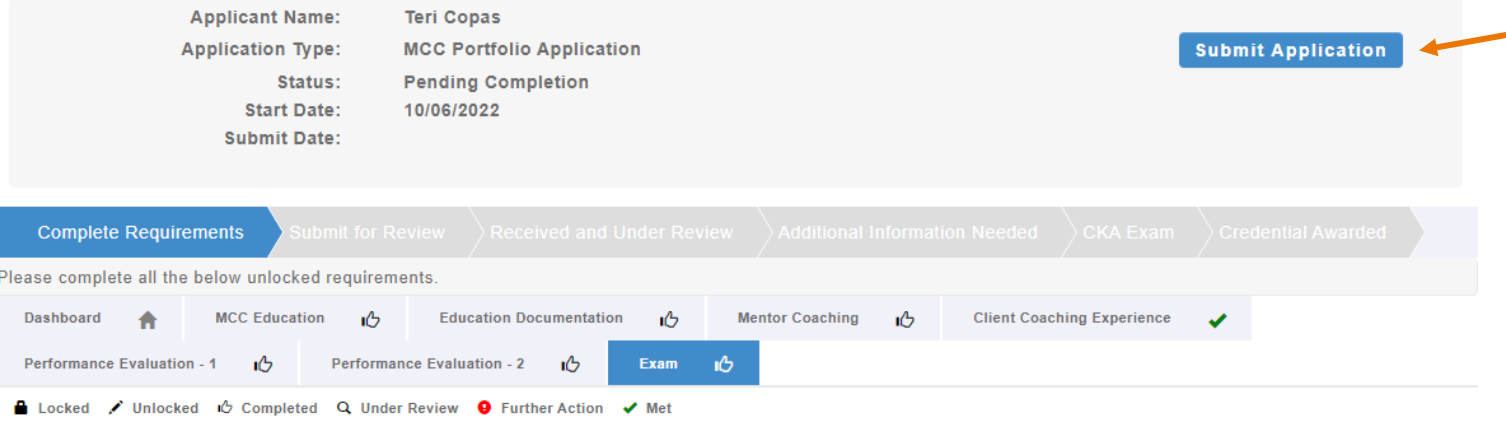

Once the education, mentor coaching, client coaching hours, and performance evaluation files have been entered, the "Submit Application" button at the top of the application will become available.

Click on it to submit and pay for the application. Once the application has been paid in full, it will be placed in line to be reviewed.

### **ICF Application Submission**

**Terms and Conditions** 

I understand that the application fee is non-refundable once submitted. In the event of a medical emergency, we will consider a refund minus a \$50 administrative fee.

To my knowledge I have no pending Ethical Conduct Review (ECR) complaints against my persons, further I am not currently under or subject to investigation, sanctions or remedial action by ICF for a violation of the ICF Code of Ethics. I have read, acknowledge and agree to abide by the ICF Code of Ethics.

As the applicant, it is my responsibility to communicate and validate my qualifications to clearly show that I meet or exceed each of the requirements appropriate for the Credential for which I am applying.

I give permission for ICF to verify my experience and documentation. I understand that ICF will keep all information confidential.

I release any individual from any previous bond of confidentiality, whether explicit or implied, for the purpose of validating my qualifications for an ICF awarded Credential.

I acknowledge that ICF Credential designations are valid for a 3-year period, at which time it is renewable provided I meet the renewal requirements.

I authorize the ICF to share my name and contact information with a third-party test provider for purposes of administering the Coach Knowledge Assessment.

If awarded an ICF credential, I authorize the ICE to share my name, current city and country, and credential status to the public for verification purposes.

 $\bigcirc$  I Agree

Required

To complete the submission process, you will need to agree to the terms and conditions by clicking the "I Agree" button at the bottom of the page.

And then click "Next" to proceed to the next page.

**Cancel** 

**ICF Application Submission** 

Code Of Ethics

### Code of Ethics

### I have read and agree to adhere to the Code of Ethics and the Ethical Conduct Review Process

- □ As an ICF Professional, in accordance with the Standards of the ICF Code of Ethics, I acknowledge and agree to fulfill my ethical and legal obligations to my coaching Client(s), Sponsor(s), colleagues and to the public at large.
- □ If I breach any part of the ICF Code of Ethics, I agree that the ICF in its sole discretion may hold me accountable for so doing.
- $\Box$  I further agree that my accountability to the ICF for any breach may include sanctions, such as mandatory additional coach training or other education or loss of my ICF Membership and/or my ICF Credentials.

**ICF CODE OF ETHICS** 

The ICF Code of Ethics is composed of five Main Parts:

1. INTRODUCTION

**2. KEY DEFINITIONS** 

- 3. ICF CORE VALUES AND ETHICAL PRINCIPLES
- **4. ETHICAL STANDARDS**

5. PLEDGE

1. INTRODUCTION

In addition, you will need to read and agree to the Code of Ethics and the Ethical Conduct Review Process.

Once you have marked your agreement, click "Next."

### **ICF Application Submission**

 $\Box$ 

Cancel

Release of Information for Research & Training

Please indicate below your permission for ICF to use the data provided in this application anonymously for research and training purposes. Pursuant to the ICF Privacy Policy, ICF will not sell, trade or transfer an individual's personal information to any third party or entity.

Yes, I grant ICF permission to use the data contained in this application anonymously for research and training purposes. I understand that ICF will not sell, trade or transfer this information to any third party or entity.

No, I do not grant ICF permission to use the data contained in this application anonymously for research and  $\Box$ training purposes.

As part of the submission process, consent will be requested to allow the data provided in your application to be used anonymously for ICF research and training purposes.

Please respond by clicking either the "Yes, I grant **Next** permission" or "No I do not grant permission" button.

> *This is completely voluntary. Your response to* this question will not affect your candidacy for an ICF credential.

Once you have made your selection, click "Next" to be taken to the payment pages.

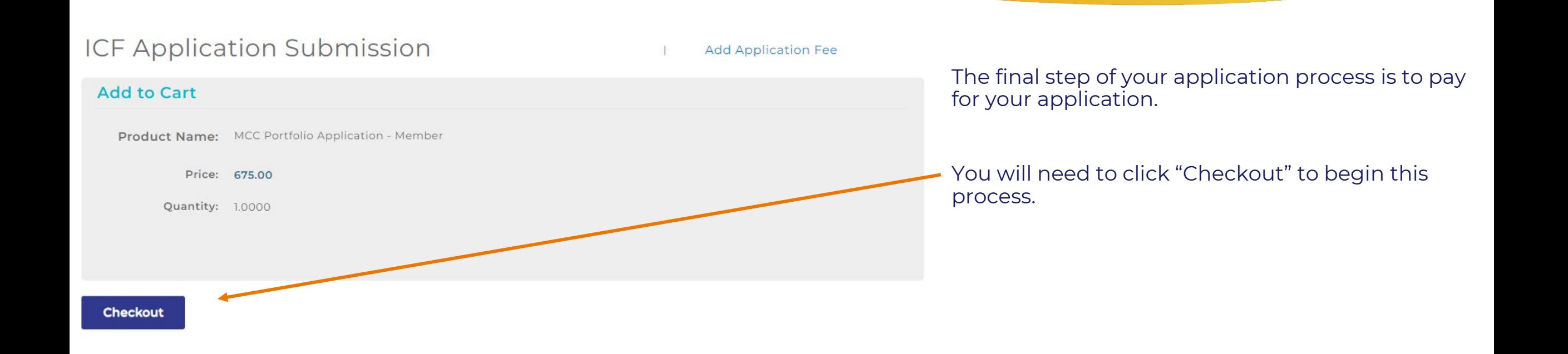

If you have any problems submitting your payment, please contact us at [support@coachingfederation.org.](mailto:support@coachingfederation.org)

### **How to Create Your Application**

When you are ready to apply for your credential, you will need to click on "Credentials & Standards" in the menu bar and then on the "Apply Now" button on the resulting gray navigation bar.

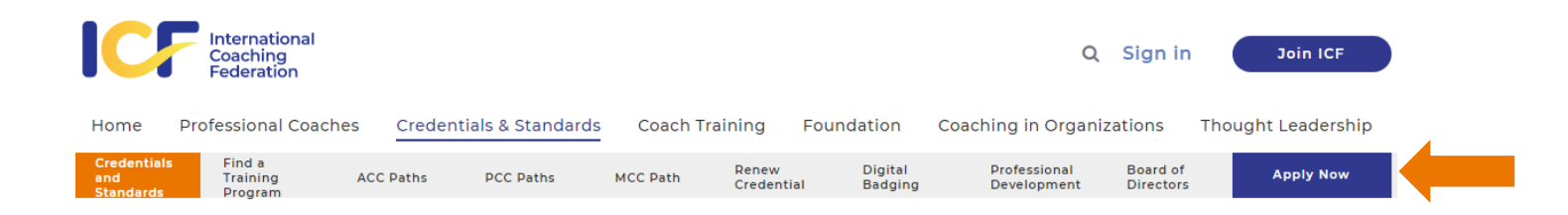

You will need to complete the short credentialing survey to get you to the right level and application type.

**CREDENTIAL PATH SURVEY** 

The form below requires Javascript to be enabled in your browser. Additionally, please check to make sure that you do not have a third party browser extension enabled that might block Javascript. If you do not see the form and are unsure how to enable Javascript, please refer to these instructions.

You may take the survey to determine your eligibility without having to actually apply for a credential

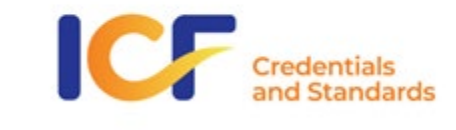

Please select what type(s) of training you have completed:

Here is the direct link to the survey: <https://coachingfederation.org/credential-path-survey>

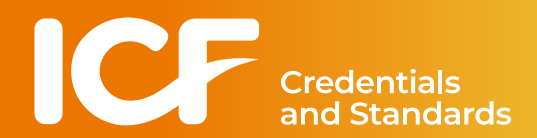

### **How to Find Your Application**

Once your application has been created it will be attached to your ICF record. To access it again, sign into the website (or click on your name, if already signed in).

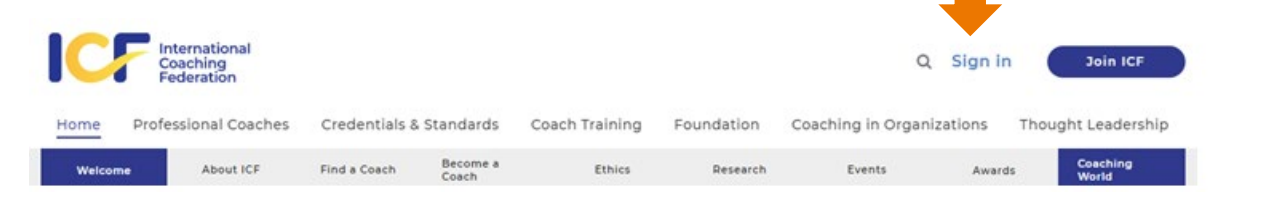

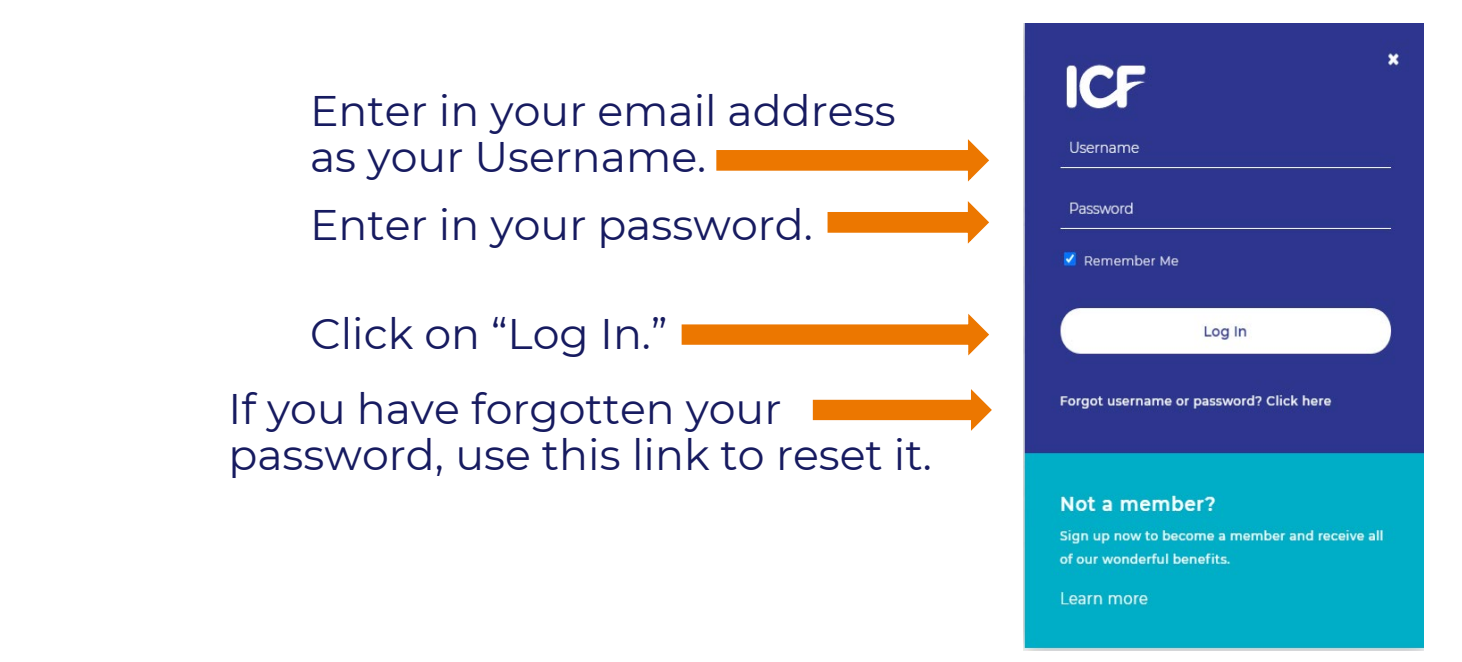

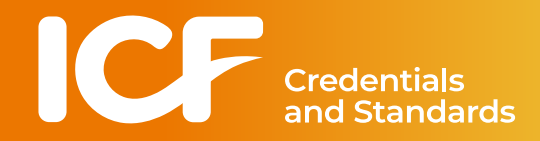

### **How to Find Your Application**

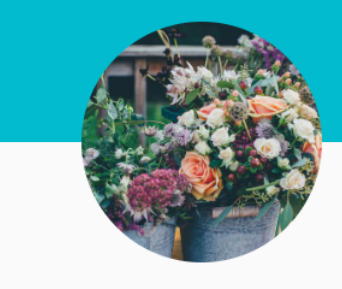

### **Teri Copas**

Individual Member ID #009651440I 2365 Harrodsburg Road Lexington, KY 40504 teri.copas@coachingfederation.org

Click on "Access Profile" to access your profile page.

**Access Profile** 

### Magda's Top 5 for February

**Member News** 

02.08.2023

In this month's Top 5 video, ICF CEO Magdalena Nowicka Mook, shares exciting

Professional Charter for Coaching Accepted by European Union

The Professional Charter for Coaching, Mentoring, and Supervision of Coaches, Mentors, and Supervisors has been accepted by the European Union (EU), and it is

now listed on the EU's co-regulation and self-regulation databases. This charter is

the result of collaboration with other coaching associations to reflect a common

understanding of professional coaching to regulators. It helps ... read more.

### **How to Find Your Application**

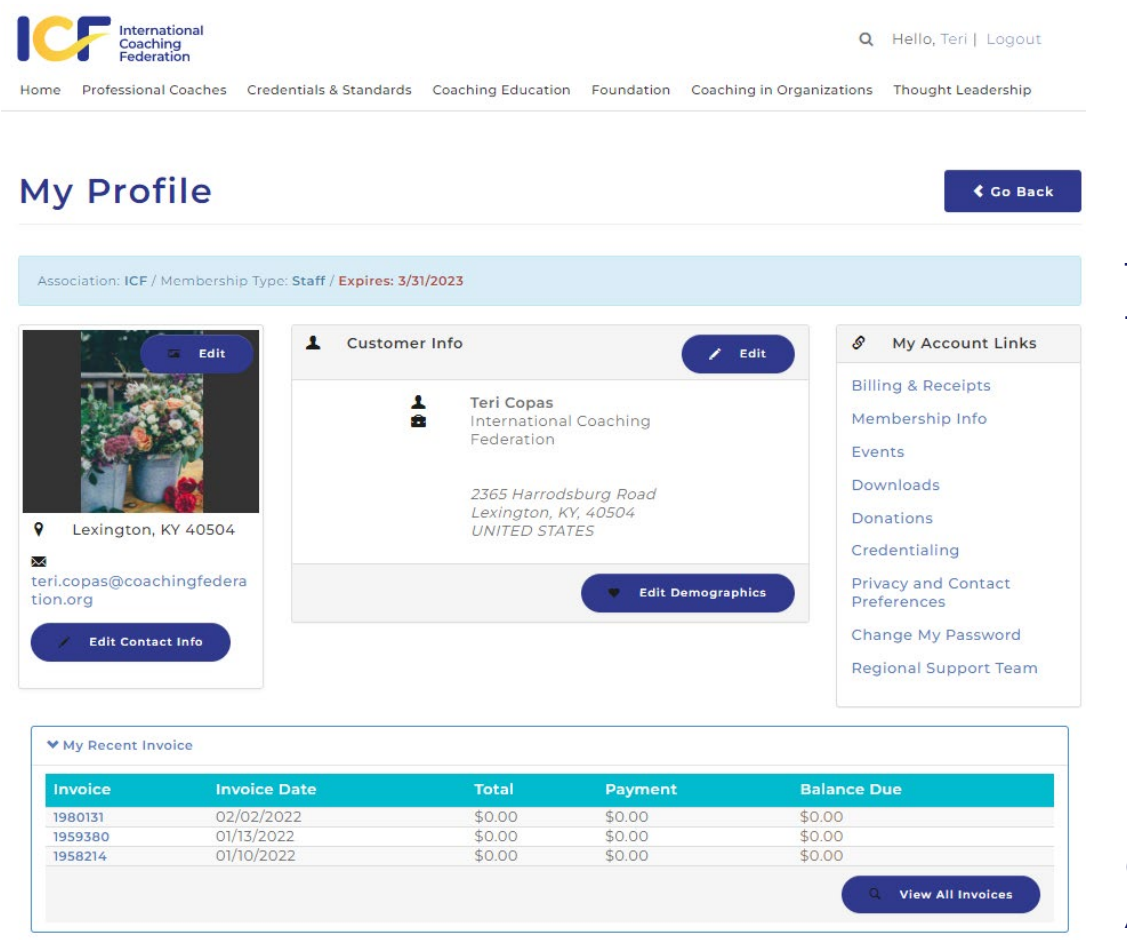

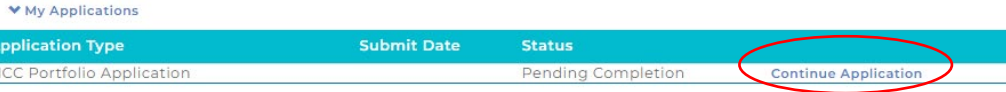

The application will be found towards the bottom of your profile page.

Click on the "Continue Application" link to access your application.

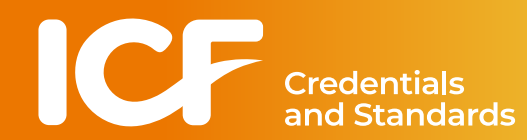

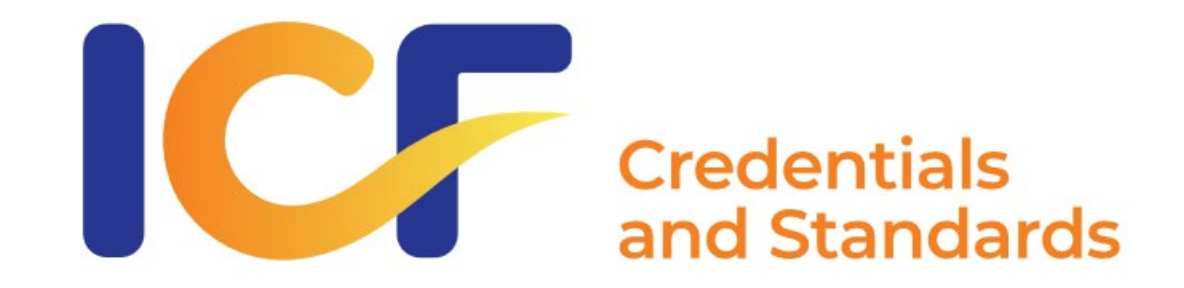

## **Credentialing Support**

Credentialing FAQ Page: <https://coachingfederation.org/faq-categories/credentials>

Email: [support@coachingfederation.org](mailto:support@coachingfederation.org)

coachingfederation.org